# **CentOS 7 - Basic installation as VM with .ISO image**

The following steps describe the basic installation.

### **ISO File**

The ISO file for the basic installation can be found here: [http://cdn.jtel.de/downloads/ISOs/CentOS-7-x86\\_64-Minimal-1611.iso](http://cdn.jtel.de/downloads/ISOs/CentOS-7-x86_64-Minimal-1611.iso)

**Enter on first option (Install CentOS Linux 7).**

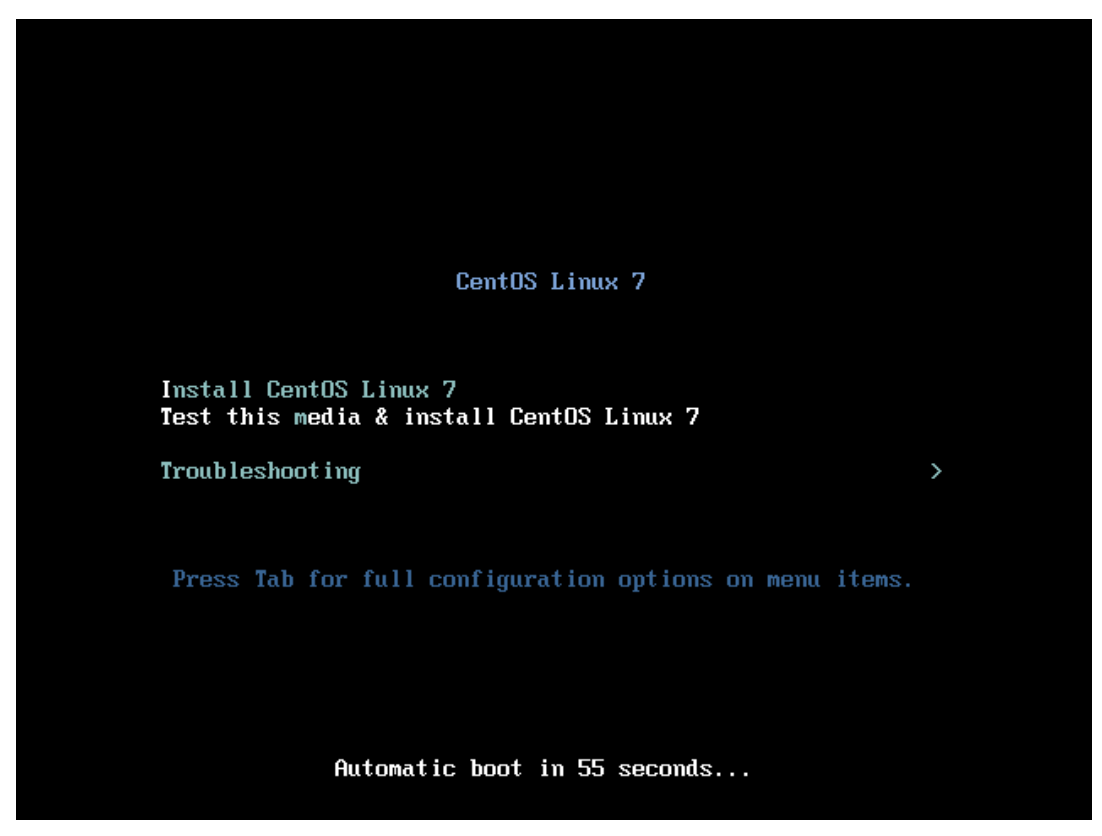

**On the next screen just click Continue.**

## CENTOS LINUX 7 INSTALLATION **EER** us

Help!

# **WELCOME TO CENTOS LINUX 7.**

CentOS

What language would you like to use during the installation process?

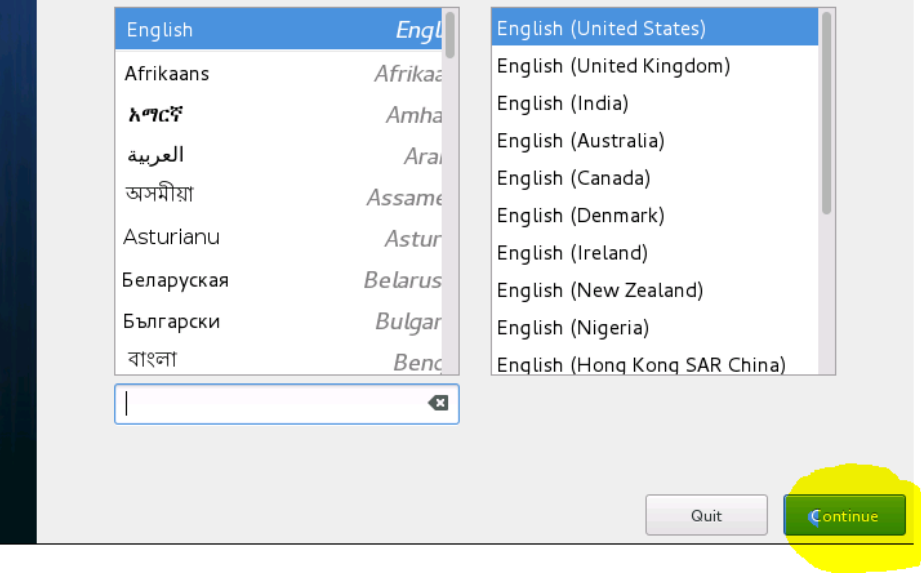

On the second screen some points have to be adjusted. In contrast to CentOS6 this is not done one after the other, but you have to go through all points one by one.

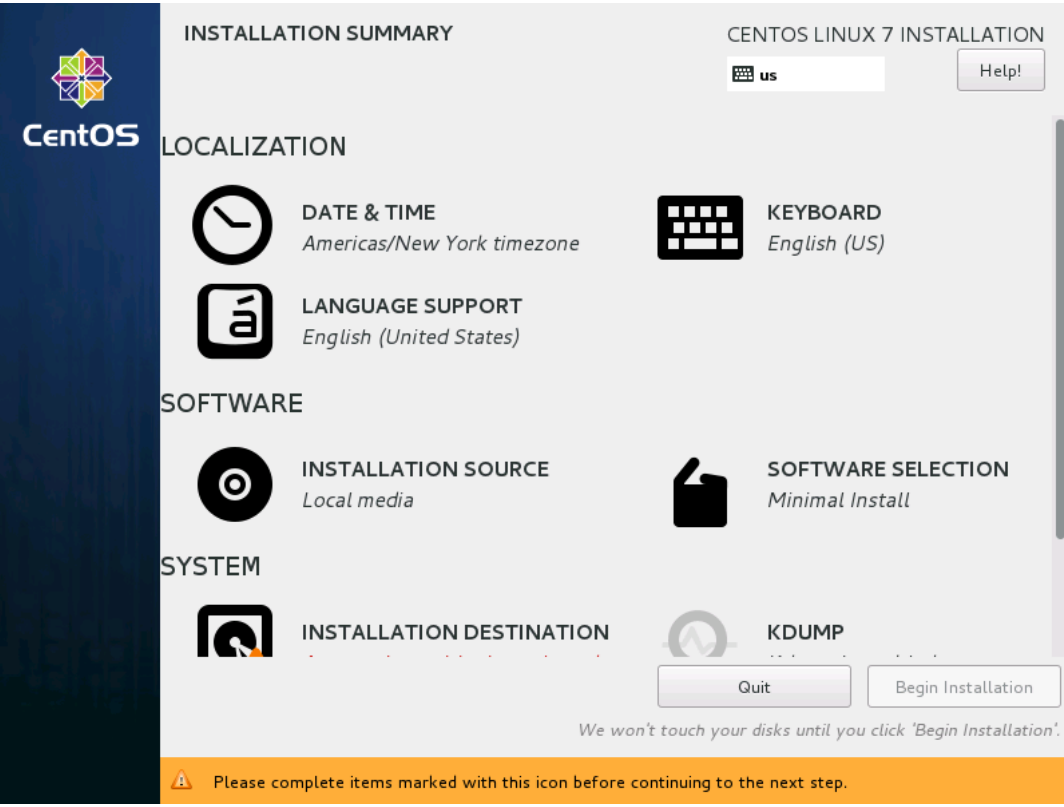

**Adjust Date and Time to Europe / Berlin.**

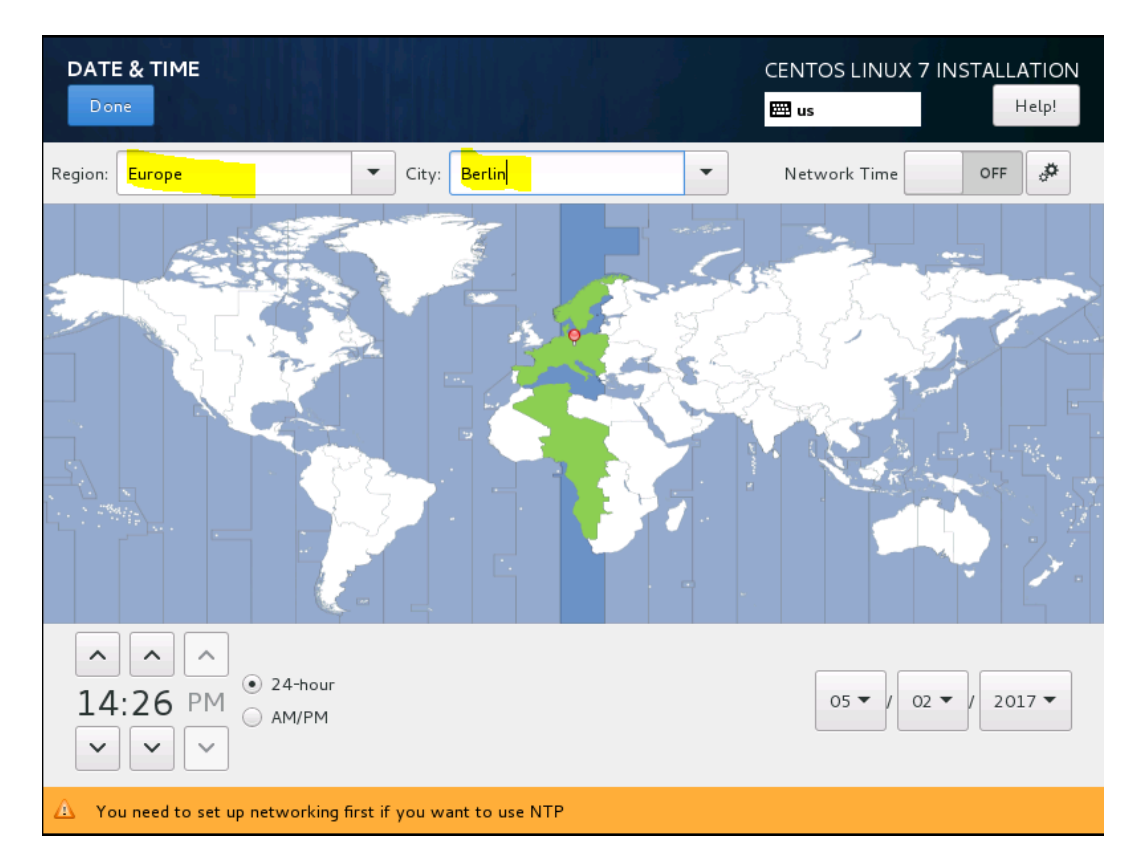

**Add Keyboard Layout German and sort at the top of the list**

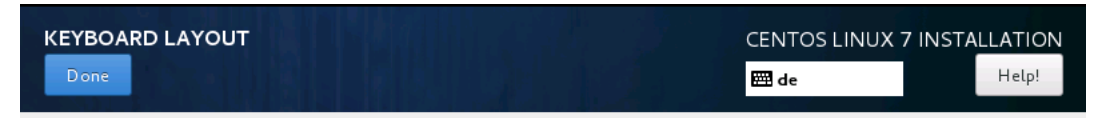

Which keyboard layouts would you like to use on this system? You may move any layout to the top of the list to select it as the default.

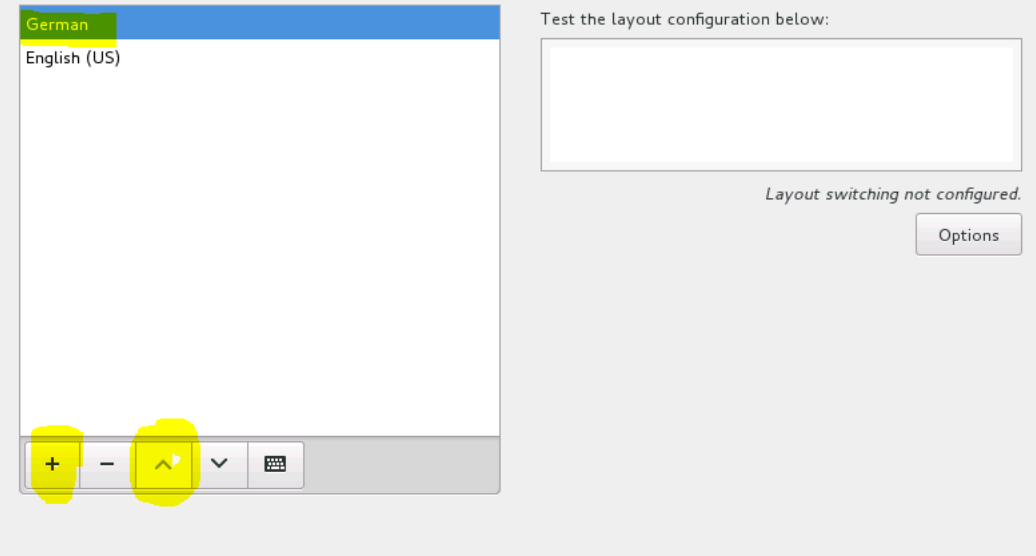

**Selecting Installation Destination**

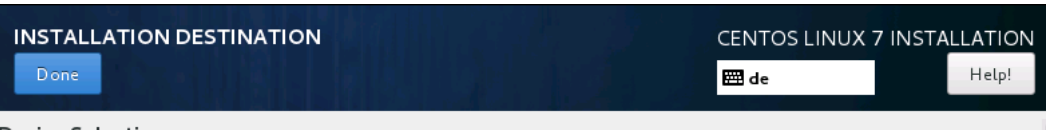

## **Device Selection**

Select the device(s) you'd like to install to. They will be left untouched until you click on the main menu's "Begin Installation" button.

#### Local Standard Disks

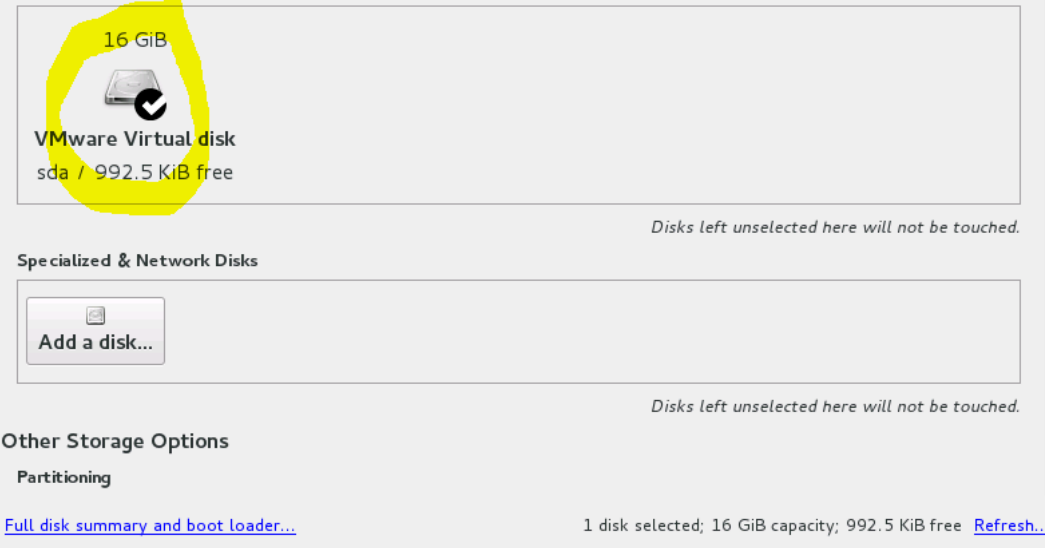

Network and Host Name - Change Host name, then configure Ethernet

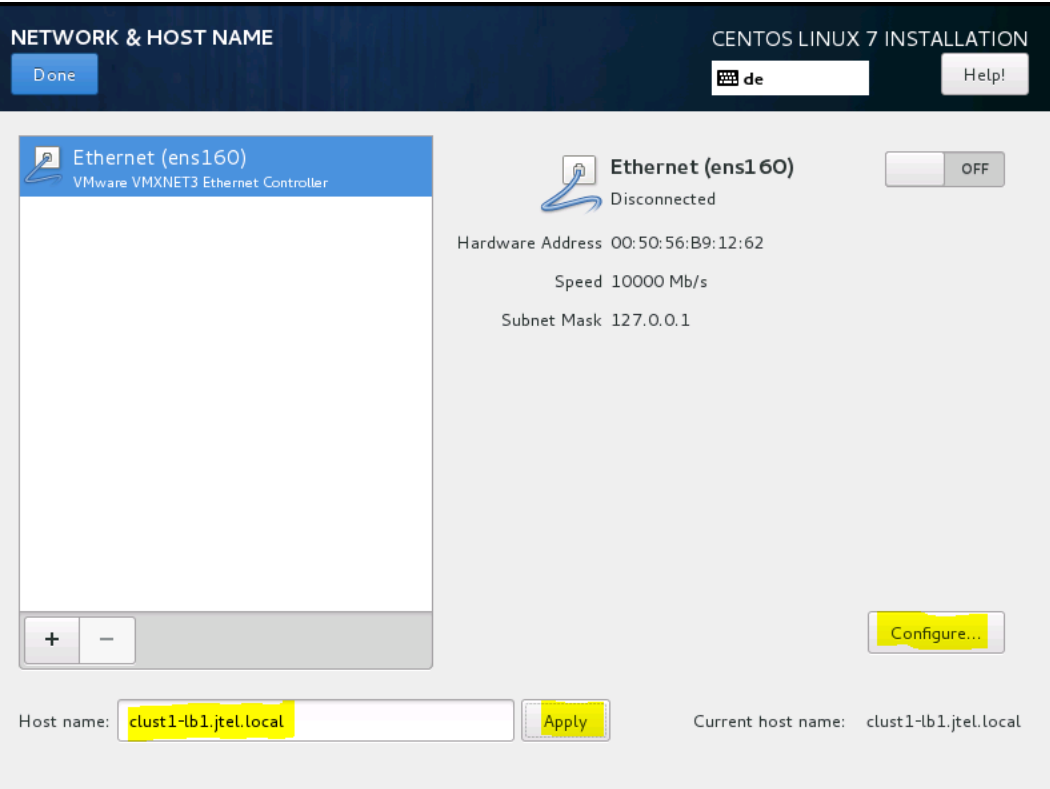

**On the page General, set Automatically connect**

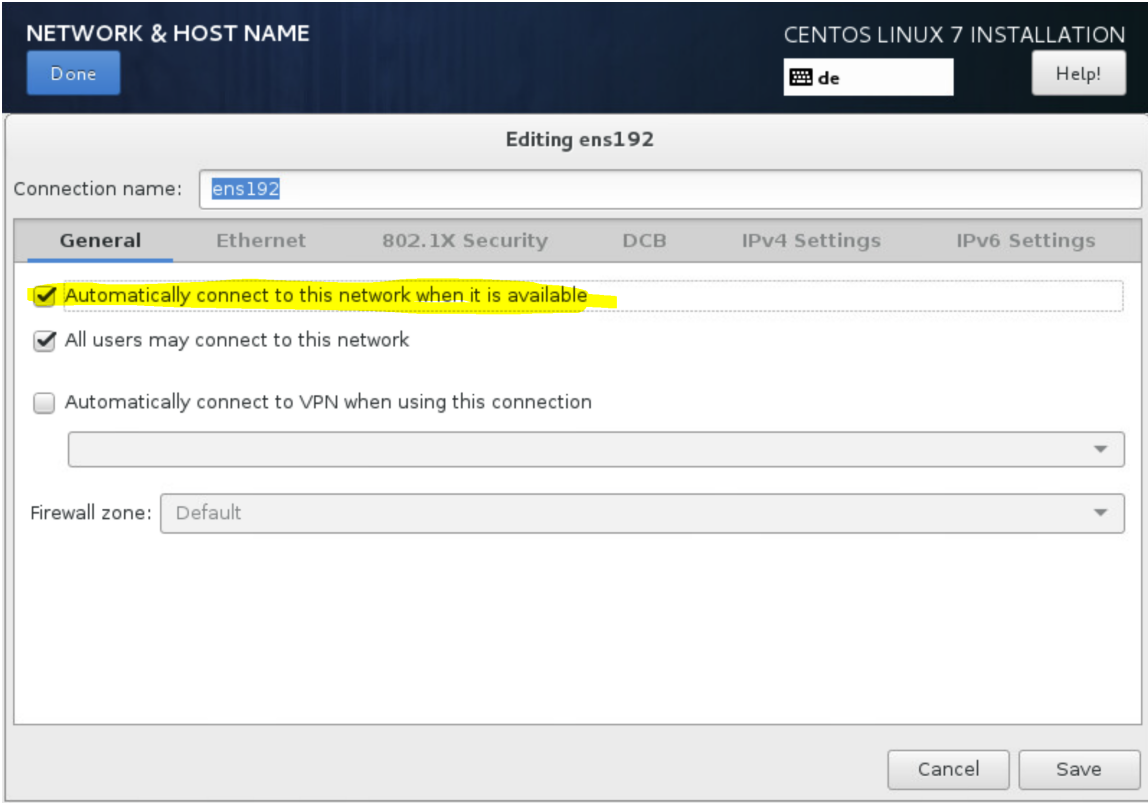

**Enter IP address, Enter gateway, Enter DNS server, Enter search domains, Set require IPv4 addressing**

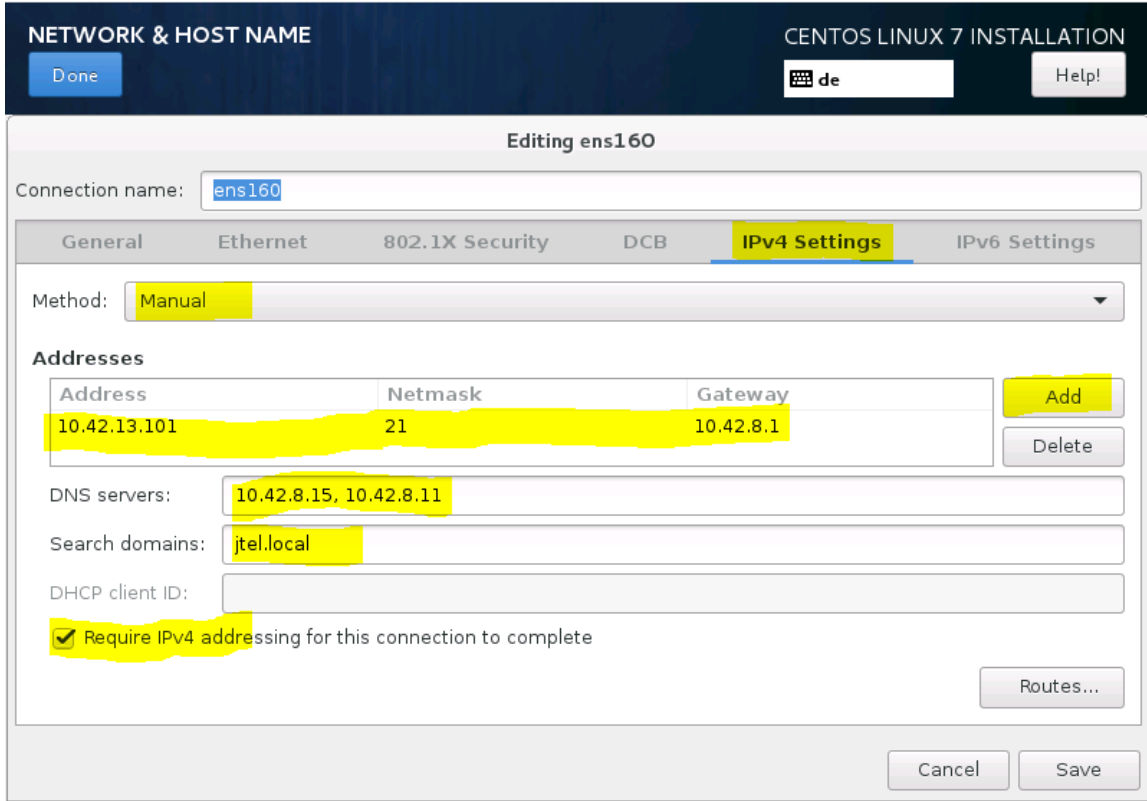

**Switch on Ethernet**

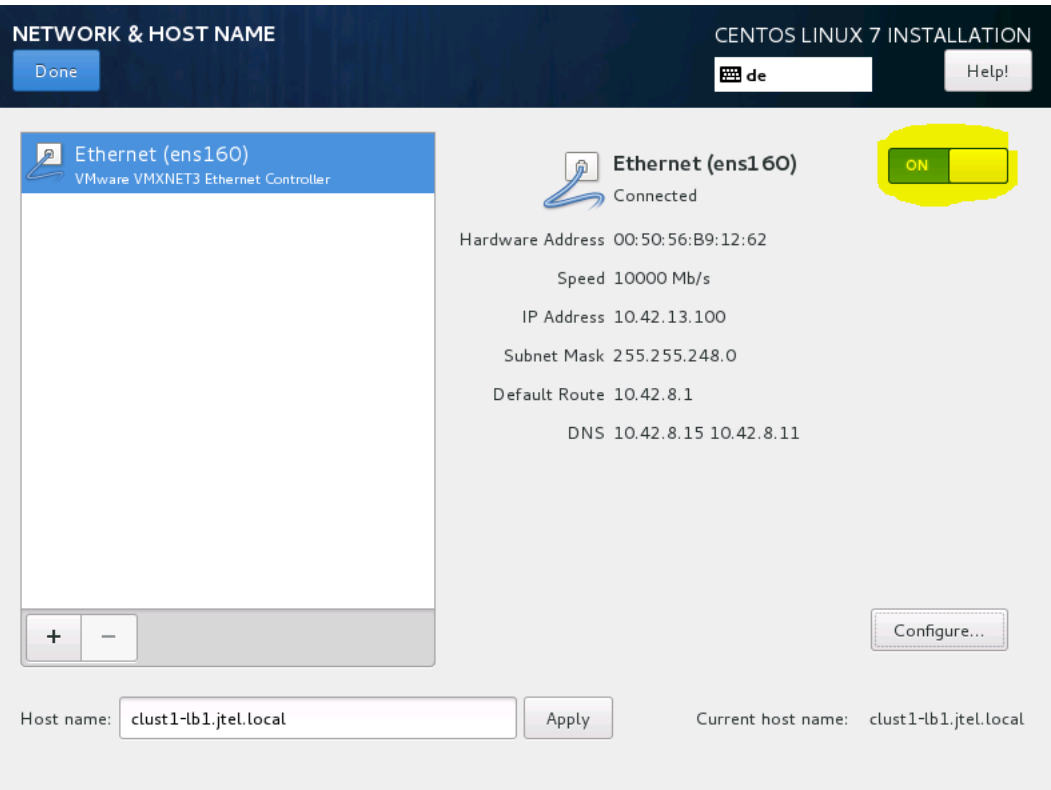

At this point you can use a PING to check whether the machine is accessible.

**Begin Installation**

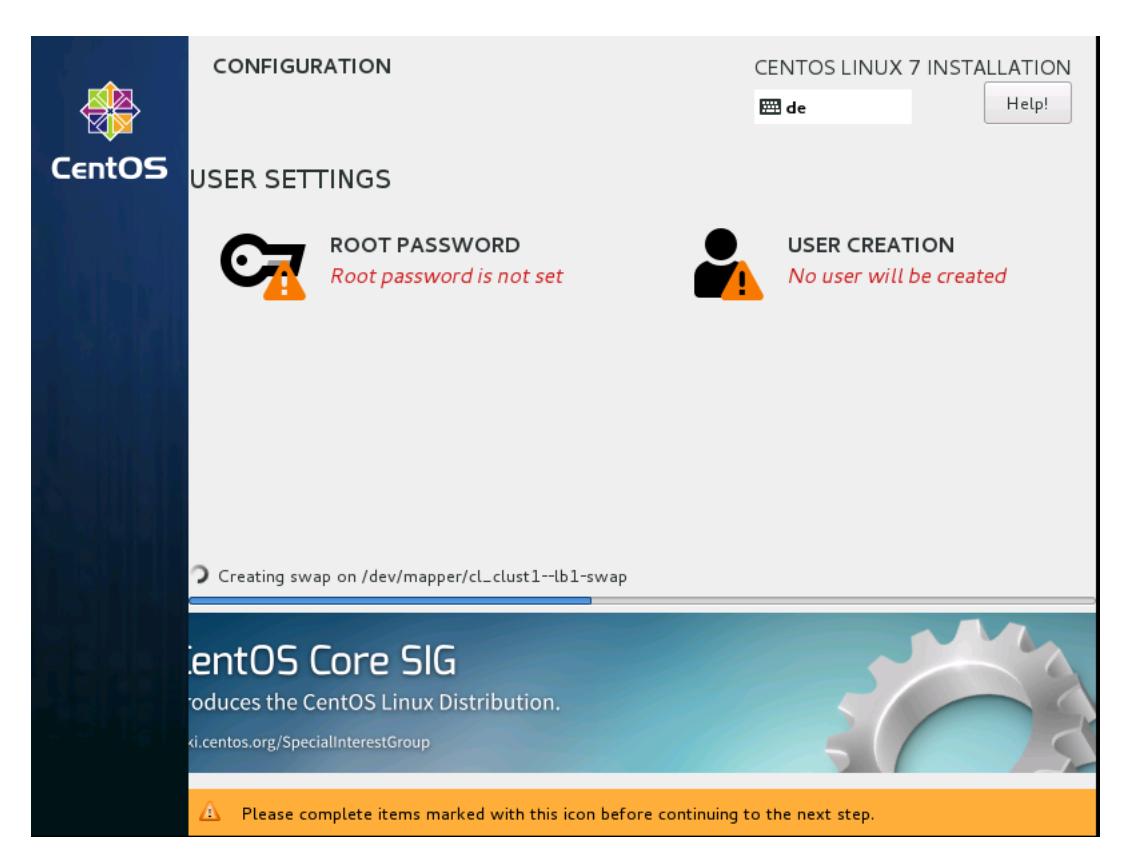

**During installation, set root password**

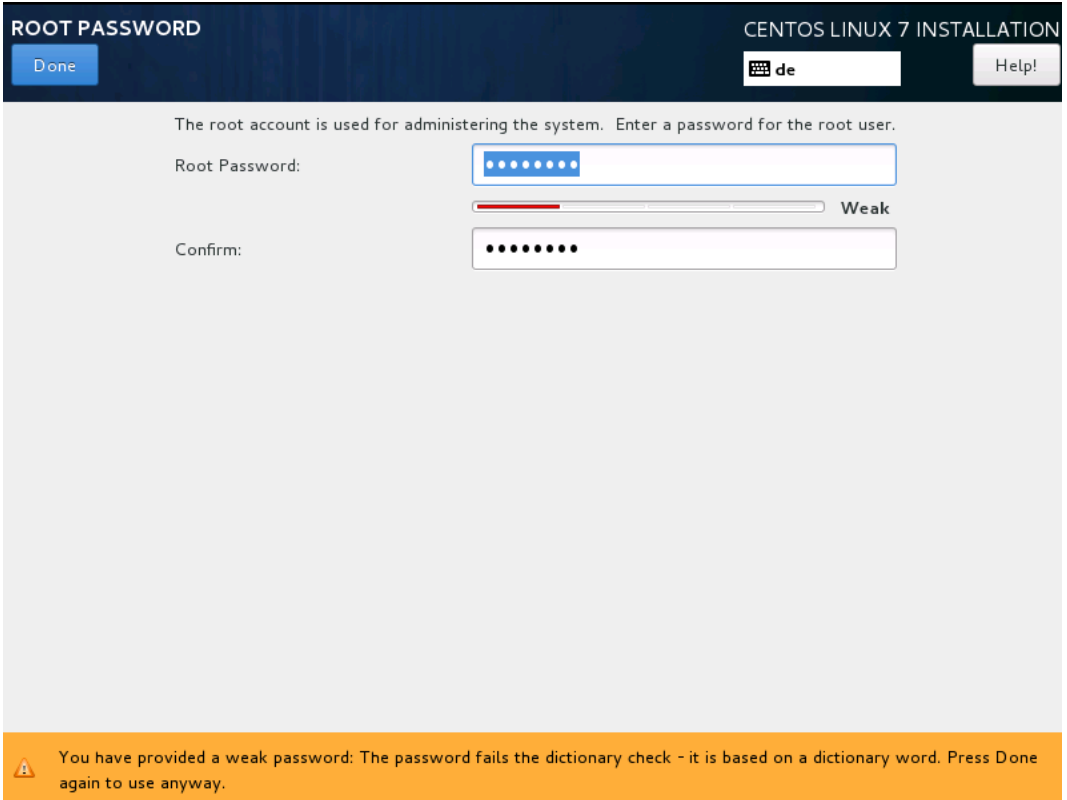

## **Check if everything is OK**

After the basic installation, you should be able to access the computer via SSH and log in with root.

**If the customer installs the operating systems, this is the handover point to the project technician.**